## 2. JREバージョン選択認証(入札情報サービス)

1) 兵庫県入札情報サービスにおきまして入札公告の認証付きファイルのダウンロード時や 指名競争認証画面における認証ボタン押下時に[JREバージョン選択認証画面]が表示されます。 2)お使いのパソコンのJRE環境に合致した[JRE1.3用認証]もしくは[JRE6.0用認証]のボタンを押してください。 3)JRE環境がわからない場合は [JREバージョン確認]を押すことにより確認することができます。

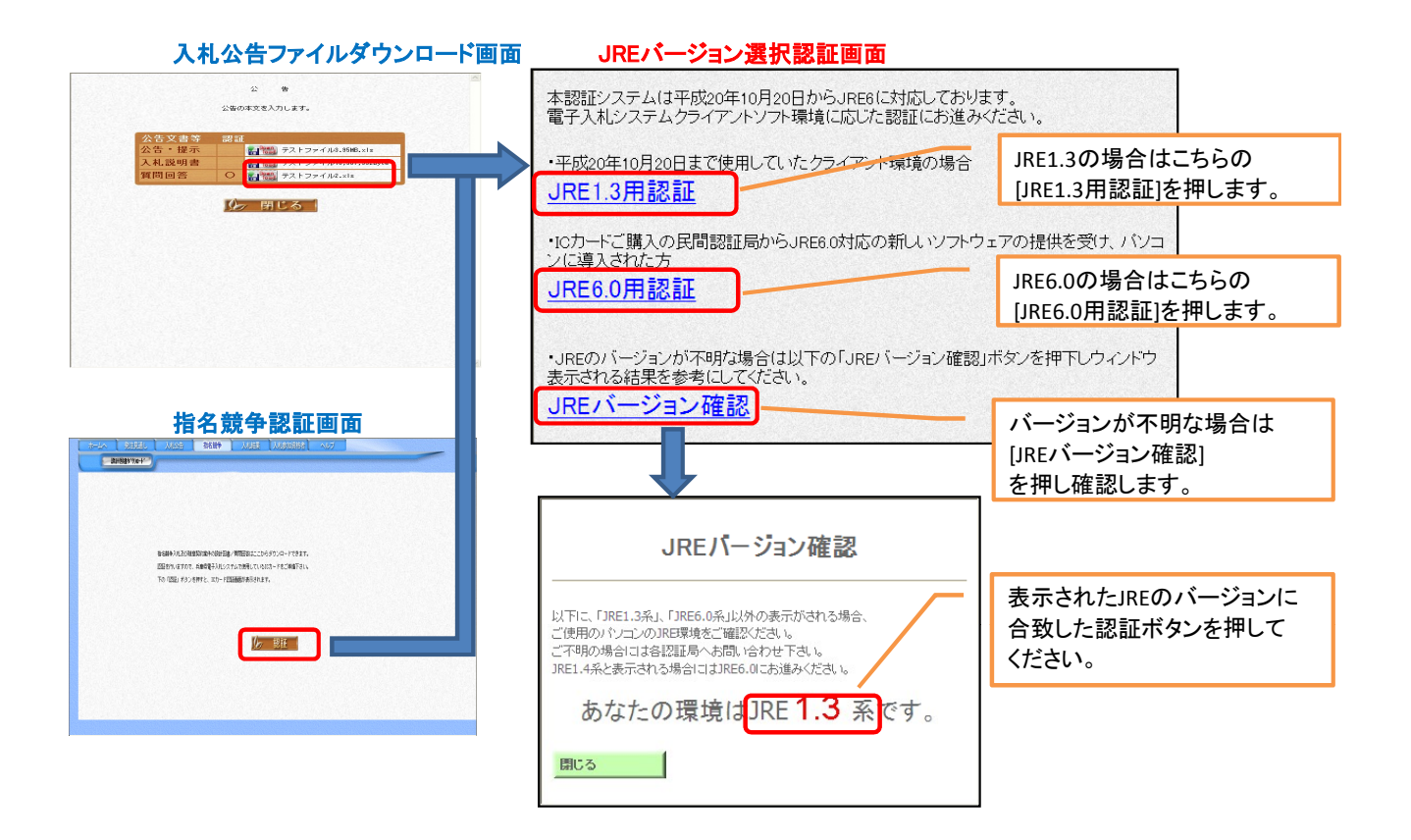